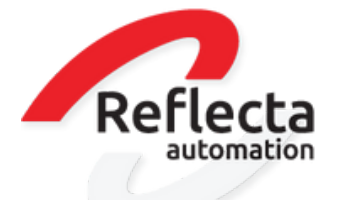

## **P A T C H N O T E S**

 . 8 . 0 0 2 - 5 . 8 . 0 0 3 . 8 . 0 0 4 - 5 . 8 . 0 0 5 . 8 . 0 0 6

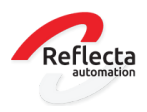

## I N H O U D

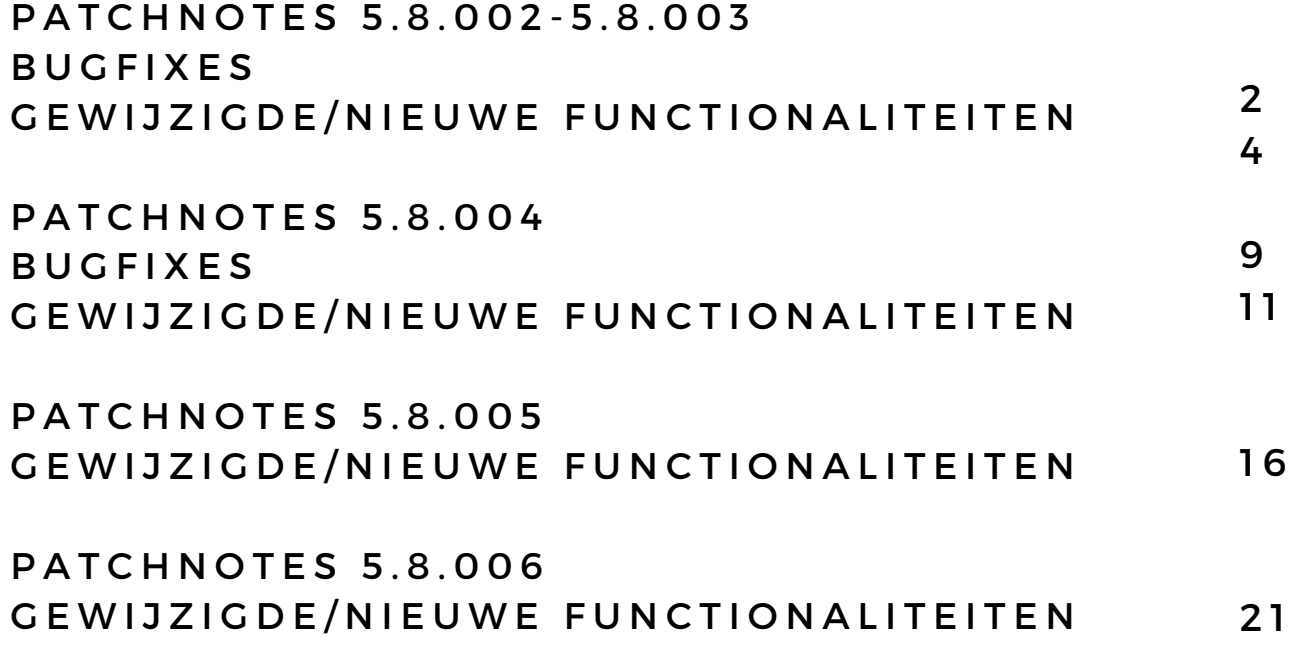

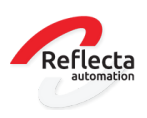

## **BUGFIXES**

#### WMS magazijnoverboeking

#### Probleemomschrijving

Bij een magazijnoverboeking als proces was het mogelijk om als gebruiker een locatie te kiezen. Dit is een bug omdat het kiezen van een locatie pas bepaald wordt op het moment dat er van de afleverbon voor dit proces een pakbon gemaakt wordt.

#### Oplossing

Er is een aanpassing doorgevoerd dat de gebruiker geen locatie kan selecteren bij een magazijnoverboeking voor een WMS magazijn met locaties, waarbij het vinkje 'Verzamel goederen met pickbon' aanstaat

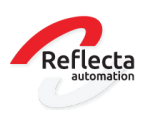

#### Module inkoopbureau

#### Probleemomschrijving

Er was een probleem met het functionaliteit inkoopbureau in combinatie met ATP. Wanneer een verkooporder in het verkoopkantoor op afleverbon gezet werd, volgt vanuit het ATP een verwachte leverdatum van 31-12-9999. De verwachte leverdatum in de gekoppelde inkooporder in het inkoopbureau kwam vervolgens op 01-01-0000 te staan. Dit gaf problemen met de voorraadpositie in XL-ENZ en op de B2B.

#### Oplossing

Er is een aanpassing doorgevoerd dat de verwachte leverdatum van de gekoppelde inkooporderregel niet wordt aangepast als de verkooporderregel in het verkoopkantoor op afleverbon gezet wordt. De laatst bekende leveringsinformatie blijft dan staan in de inkooporderorder in het inkoopbureau.

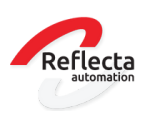

#### Verkoopinformatie, opvragen track en trace informatie

In het programma Verkoopinformatie op de tab leveringen, is een button toegevoegd waarmee je direct de track en trace informatie van de betreffende levering kunt opvragen.

#### Module EeZeeBee

In het bestand met factuurinformatie dat naar EeZeeBee gestuurd wordt, zijn de velden met het XL-ENZ ordernummer en het B2B ordernummer toegevoegd. Deze velden zijn nu zichtbaar op de B2B als een klant factuurinformatie opzoekt.

#### Module registeren doosinhoud/SSCC

In het programma verkoopinformatie op de tab leveringen, is het nu mogelijk om de inhoud per geleverde doos op te vragen. Indien met SSCC registratie gewerkt wordt, kan de inhoud per SSCC nummer opgezocht worden. Ook wanneer deze informatie op een juiste manier aangeleverd wordt via de koppeling met een extern magazijn is deze informatie zichtbaar in het programma verkoopinformatie, tab leveringen.

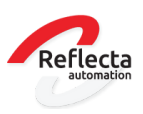

### Module koppeling extern magazijn

#### Bevestigen afleverbonnen

In het programma Bevestigen afleverbonnen is de status van een afleverbon toegevoegd, zodat de gebruiker eenvoudig kan zien wat de exportstatus is. Voorheen was alleen zichtbaar dat de afleverbon geëxporteerd was met een aanvinkveld. In dit programma is nu een combobox toegevoegd met de werkelijke export status informatie.

#### Bijwerken afleverbon exportstatus

In het programma Bijwerken afleverbon exportstatus zijn de exportstatus codes toegevoegd aan de comboboxen. Met dit programma kan de gebruiker zelf de status van een afleverbon aanpassen, zodat de afleverbon opnieuw geëxporteerd kan worden richting het extern magazijn. Op de tab historie is een logging toegevoegd zodat de gebruiker kan controleren van welke afleverbon de status is aangepast.

#### Goederen in transit

In het programma Goederen in transit is de export status aan het scherm toegevoegd. Deze status was eerst alleen op te vragen via de externe browse van het programma.

#### Nieuw programma Bijwerken exportstatus transits

Er is een nieuw programma ontwikkeld zodat de gebruiker zelf een transit (prealert bericht) opnieuw kan aanbieden aan het extern magazijn. Op de tab historie is een logging toegevoegd zodat de gebruiker kan controleren van welke transit de status is aangepast. De voorwaarden om een transit export status terug te draaien is dat de transit op compleet moet staan, al geëxporteerd moet zijn naar het extern magazijn en de transit mag nog niet de status 'Alle goederen uitgeladen' hebben.

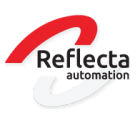

#### Programma MyESB gateway

Het programma MyESB gateway is opgenomen in het menu onder Systeembeheer/ Controleprogrammatuur. Dit programma geeft de gebruiker de mogelijkheid om dezelfde MyESB inlees procedure te volgen in XL-ENZ maar dan handmatig. De gebruiker kan via dit programma nieuwe koppelingen testen, niet aangekomen berichten opnieuw aanbieden en controleren waarom een import van een bericht niet lukt. Dit programma is uitsluitend bedoeld voor handmatige handelingen en het testen van berichten. De automatische verwerking verloopt via de MyESB.

#### Crystal reports problemen op een Load balanced server

Klanten die met een load balance server werken, ervaren problemen met Crystal reports rapporten. De oplossing hiervoor is om de Crystal viewer te laten vervallen en het rapport direct in de gekozen applicatie te starten. Dit betekent dat op de rapporten op de server (en niet meer op de client) gegenereerd worden. Het direct printen vanuit XL-ENZ vervalt, het rapport wordt eerst op de server gegenereerd en geopend in de gekozen applicatie. Standaard output is PDF. Indien u interesse heeft in deze oplossing, kunt u contact opnemen met uw accountmanager.

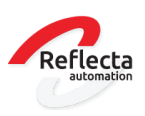

### Module inlezen inkoopfacturen ScanSys

De koppeling met Scansys is verder geoptimaliseerd. Indien u reeds gebruik maakt van een koppeling ScanSys, kunt u contact opnemen met uw accountmanager zodat een omzetting naar de nieuwe versie tezamen met ScanSys ingepland kan worden. Hieronder de functionaliteiten die zijn toegevoegd:

- Het automatisch inlezen van inkoopfacturen in het inkoopboek via de MyESB in de juiste financiële periode. Het programma importeren inkoopfacturen is hierdoor overbodig geworden.
- Het toepassen van kostenspreiding op een inkoopfactuur in Image Capture, ipv deze nog achteraf in XL-ENZ te moeten uitvoeren.
- Vanuit Image Capture kan per factuur direct het XL-ENZ inkoopdagboek mee worden gegegeven, al dan niet als defaultwaarde gekoppeld aan crediteur of soort factuur (goederen / kosten).
- Rekening courant in kunnen geven op een inkoopfactuur in Image Capture
- De Audit trail informatie is zichtbaar in programma Factuurinformatie crediteuren, zonder hiervoor de PDF factuur te openen.
- De Workflow code kan in XL-ENZ op de crediteur worden vastgelegd, zodat in Image Capture de juiste workflow voor fiattering van toepassing wordt.
- In ImageCapture kan op factuurniveau worden aangeven of een factuur geblokkeerd moet worden voor betaling of niet.

Vanuit XL-ENZ wordt in het resultbericht de mutatierun en het boekstuknummer teruggekoppeld, waardoor je in Image Capture gemakkelijk inkoopfacturen kunt opzoeken.

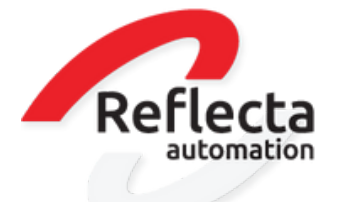

## **P A T C H N O T E S**

5 . 8 . 0 0 4

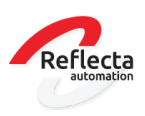

## **BUGFIXES**

#### Inlezen orders vanuit Eezeebee

#### Probleemomschrijving

Bij het importeren van een verkooporder vanuit Eezeebee met land van afleveradres met ISO landcode GB, trad er een foutmelding op en werd de order niet ingelezen. Dit is ontstaan vanwege aan aanpassing van de ISO landcodes in XL-ENZ die benodigd waren voor de koppeling met Transsmart/Nshift en voor de ICL en CBS aangiften.

#### Oplossing

Er is een aanpassing doorgevoerd dat er bij de import van orders (generieke order import) extra gecontroleerd wordt op de ISO landcode GB. Indien in XL-ENZ de ISO landcode GB niet bestaat, dan wordt er gecontroleerd of een landcode is aangemaakt met code GB.

#### Inlezen verkooporders BTW transactietype per land

#### Probleemomschrijving

In XL-ENZ kun je op debiteurniveau BTW nummer en BTW transactietype vastleggen per land. Dit wordt onder andere gebruikt voor B2C leveringen. Bij het importeren van een verkooporder werd het BTW transactietype echter niet goed bepaald op basis van het land van het afleveradres, waardoor de verkooporder op het onjuiste transactietype werd ingelezen.

#### Oplossing

Er is een aanpassing doorgevoerd dat er bij de generieke import van orders wel gecontroleerd wordt op de BTW per land inrichting. Indien er geen BTW per land is ingericht, wordt er teruggevallen op het standaard BTW transactietype van de debiteur.

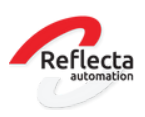

#### Kopiëren artikelen met assortimenten

#### Probleemomschrijving

Bij het kopiëren van een artikel met assortimenten werden niet alle assortimenten mee gekopieerd. Dit probleem trad alleen op bij artikelen en assortimenten met een private label.

#### Oplossing

Er is een aanpassing doorgevoerd dat alle assortimenten mee gekopieerd worden bij het kopiëren van een artikel, mits de betreffende dimensies ook gekopieerd worden.

#### Kosten doorbelasten

#### Probleemomschrijving

Bij het doorbelasten van kosten in de verkooporder, werd de leverdatum van de artikelnummers die als kosten werden toegevoegd, op de datum van de order gezet, in plaats van op de leverdatum van de verkooporderregel.

#### Oplossing

Er is een aanpassing doorgevoerd zodat de leverdatum van de doorbelaste kosten gelijk gehouden wordt met de leverdatum van het artikel waarop de kosten van toepassing zijn.

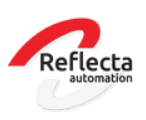

#### Verkoopinformatie

In het programma Verkoopinformatie is op de tab [Overzicht] een kolom toegevoegd met geannuleerde aantallen. Deze informatie was al beschikbaar op de tab [Status], maar op verzoek van veel gebruikers is dit veld nu toegevoegd op het eerste tabblad. Deze informatie is zichtbaar bij de selectie op *Alle orders* en *Open orders.*

#### Inkoopinformatie

In het programma Inkoopinformatie is op de tab [Overzicht] een kolom toegevoegd met geannuleerde aantallen. Deze informatie was al beschikbaar op de tab [Status], maar op verzoek van veel gebruikers is dit veld nu toegevoegd op het eerste tabblad. Deze informatie is zichtbaar bij de selectie op *Alle orders* en *Open orders*.

#### Proforma facturen versturen via printmanager

Vanaf deze patch is het mogelijk om proforma facturen op basis van de order en proforma facturen op basis van de afleverbon via de printmanager te versturen. Hiervoor zijn in het programma Relaties de 2 documenten toegevoegd. In het programma Rapportselecties, te vinden onder systeembeheer/printmanager, kun je de printers en email voor de proforma facturen configureren. De printopdrachten worden aangemaakt via de standaard printprogramma's Afdrukken proforma factuur op basis van order en Afdrukken proforma factuur op basis van afleverbon. Via de tab Printopties kan de printmanager worden aangestuurd.

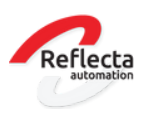

### Magazijnen

#### Uitbreiding standaard koppeling extern magazijn

In de exportberichten die vanuit XL-ENZ gegenereerd worden voor de standaard koppeling extern magazijn is het XL-ENZ veld *Merkcode* (BrandCode) toegevoegd.

Het gaat om de volgende exportbestanden:

- -Prealert
- -Deliveries
- -Deliveries released
- -Warehouse transfer
- -Return B2B

Aan de volgende export berichten is ook het XL-ENZ veld *leveringen aanmelden* (DoPreannounceDelivery) toegevoegd:

-deliveries -deliveries released -Warehouse transfer

De aangepaste documentatie en het xsd is op te vragen via onze support afdeling.

#### Inventarisatie

In het programma Inventarisatie is het mogelijk gemaakt om handmatig documenten te koppelen, zoals bijvoorbeeld een verschillenlijst of het overzicht inventarisatie.

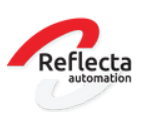

#### Overzichten

Op het Overzicht Journaalposten is een standaardwaarde van een selectie optie aangepast. Het gaat om de optie *Gebruikersnaam tonen bij mutatierun*. Deze optie staat nu standaard op YES.

#### Afdrukken artikel etiket

Aan het standaard programma Afdrukken artikel etiket is een selectie toegevoegd zodat je als gebruiker ook etiketten kan afdrukken op basis van een retouraankondiging. Indien u gebruik maakt van een aangepaste lay-out van het artikel etiket met custom fields, zal voor een selectie op basis RMA nummer extra programmeer werkzaamheden benodigd zijn. Indien dit gewenst is, kunt u hiervoor een aanvraag indienen bij onze supportafdeling.

#### Nieuwe parameters

In het programma Verkoopgegevens bedrijf is een nieuwe parameter toegevoegd, genaamd *Afdrukken nul facturen*. Met deze parameter kan aangestuurd worden dat facturen met 0 stuks geleverd, dus een 0 factuur, niet met de printmanager verstuurd worden naar de klant. De parameter staat standaard op YES. Dit zijn overigens niet de 0 facturen die vanuit de module vooruitbetalingen gegenereerd worden, hiervoor bestaat al een parameter.

Er is een nieuwe parameter *Gewicht assortimenten altijd hercalculeren* toegevoegd in het programma Gemeenschappelijke artikelgegevens. Deze parameter staat default op NO. Met deze parameter kan aangestuurd worden dat bij het wijzigen van het artikelgewicht (handmatig of middels in het inlezen van artikelgegevens), automatisch het gewicht van het assortiment berekend wordt.

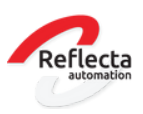

#### Module EeZeeBee

In het bestand met klantinformatie dat naar EeZeeBee gestuurd wordt, het FD\_Customer bestand genaamd, is het veld 'Preferred\_shippingaddress' toegevoegd. Dit is het adres dat in XL-ENZ gemarkeerd is als standaard afleveradres. In Eezeebee wordt nu ook zichtbaar welk afleveradres van de klant standaard voor levering gebruikt dient te worden.

In het shipment informatie bestand dat naar Eezeebee gestuurd wordt, is het veld Ship-to-Code opgenomen zodat je als klant in Eezeebee onder My Shipments het juiste afleveradres ziet.

#### Module Audit

De module Audit en Logging is uitgebreid met de volgende auditvelden.

- Het audit bestand *Inkooporder* is toegevoegd, waarbij het nu mogelijk is om diverse inkoopordergerelateerde auditvelden te selecteren. Onder andere aantallen, annuleringen, betaalwijze, inkoopprijs etc.
- Het audit bestand *Artikel* is uitgebreid met artikelinkoopgegevens, zoals inkoopprijs, leverancier, fabrikant en valuta. Het loggen van de inkoopprijs is alleen mogelijk indien er niet met prijsbreuken gewerkt wordt.

Het audit logfile is ook geoptimaliseerd, zodat de gebruiker duidelijk ziet wat er op een inkooporder, verkooporder of artikel heeft plaatsgevonden en door wie.

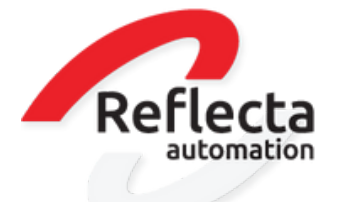

# **P A T C H N O T E S**

5 . 8 . 0 0 5

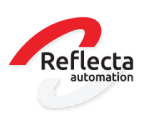

#### Verkoopinformatie

In het programma Verkoopinformatie is op tab [Overzicht] een kolom toegevoegd met de aantallen die negatief in het uitleveradvies staan. Het veld is genaamd 'In uitleveradvies Negatief'. Er was al een kolom beschikbaar met de aantallen die positief in het uitleveradvies waren opgenomen, daar is nu deze nieuwe kolom aan toegevoegd, zodat de gebruiker een totaalbeeld heeft over de aantallen die in uitleveradvies staan.

#### Nieuw programma Item Dimension information

Er is een nieuw programma ontwikkeld waarmee je eenvoudig artikelinformatie kunt opvragen op basis van Obj waarden. Het programma is opgenomen in het menu Artikelen/Basis Artikelen. Er is ook een nieuwe dataset gemaakt (Item Dimension Information) die je vanuit de rapportgenerator kunt gebruiken om eigen rapporten van te maken.

Ook is er een kolom toegevoegd in het programma Artikelen, tab validatie. De nieuwe kolom geeft de item dimension validation Obj waarden weer. De waarden uit de kolom kun je via de sneltoets CTRL-W kopiëren naar een kladblok of word bestand.

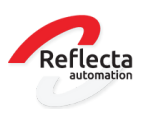

## Module koppeling extern magazijn

#### Bevestigen afleverbonnen

Bij het importeren van de bevestigde afleverbonnen wordt er nu een controle gedaan op de packagingcode uit het bericht. Indien het extern magazijn een niet bekende packagingcode aanlevert, wordt de doosinhoud niet goed verwerkt. Het is niet verplicht om een packagingcode aan te leveren, echter wanneer deze wel is opgenomen in het bericht, moet de juiste code wel aanwezig zijn in XL-ENZ.

#### Shipping Date

Wanneer de shipping date (verzenddatum) wordt meegestuurd in het bericht Confirmed deliveries vanuit het extern magazijn, wordt deze datum aangehouden bij het bevestigen van de afleverbon. Voorheen werd op basis van de parameter 'Verzenddatum bijwerken bij bevestigen' de verzenddatum aangepast naar de datum van importeren en werd de shipping datum uit het bericht overruled. Dit is nu aangepast waardoor altijd de verzenddatum vanuit het bericht behouden blijft.

#### Nieuw veld Picking date

Er is een nieuw veld 'PickingDate' toegevoegd aan het importbestand van 'Confirmed Deliveries'. Deze is toegevoegd onder de bestaande tag 'Shippingdate'. Indien het nieuwe veld 'PickingDate' niet gevuld is, dan zal de waarde van de 'Shippingdate' gebruikt worden.

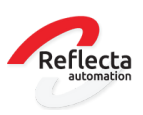

#### Module inlezen verkooporders via csv

De module inlezen verkooporders via csv is uitgebreid zodat je dezelfde artikelen met verschillende prijzen kunt inlezen in één verkooporder. De prijs dient opgenomen te worden in het inleesbestand in het veld 'SalesPriceAmt', tezamen met het veld 'HasCustomPrice' YES.

## Uitbreiding Module nShift (voorheen Transsmart)

Bij het versturen van B2C zendingen naar landen buiten de EU (douane plichtige zendingen) stellen sommige vervoerders het verplicht om zowel de prijs inclusief als exclusief BTW te ontvangen in het bericht naar nShift. Ook het doorsturen van een EAN barcode stellen bepaalde vervoerders voor B2C zendingen verplicht.

Hiervoor is het bericht naar nShift uitgebreid met de volgende velden op delivery note line niveau:

-ArticleEANbarcode (wordt meegestuurd indien artikel is voorzien van een barcode met type EAN13)

-NettPrice (prijs exclusief BTW)

#### Programma Samenstellen bestanden ext verkoop apparaat

Om de exports naar oa. Eezeebee te controleren kan je als gebruiker een handmatige export maken via dit programma. In het programma is een aanpassing doorgevoerd, zodat je de directory aan kunt passen waar de exports naar toe worden weggeschreven. Het pad wat standaard getoond wordt, is de folder voor de MyESB welke is ingericht in het programma Bedrijven. De handmatig ingegeven directory wordt alleen vastgehouden voor één ingelogde sessie. Deze aanpassing is ook doorgevoerd in het programma Samenstellen Info bestanden ext. verkoop app.

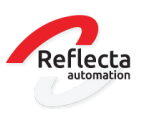

#### Printmanager nieuwe systeemparameter

De nieuwe parameter *Gebruik e-mail gerelateerde documenten* is aan het programma Systeembeheer toegevoegd. Met deze parameter kun je aansturen of bij het printen van een (aan verkoop gerelateerd, incl. de aanmaning) document gekeken moet worden naar emailadressen die voor andere documenten geregistreerd zijn wanneer voor het document zelf geen emailadres opgegeven is. Als voorbeeld, wanneer de paramater op YES staat dan wordt er bij het versturen van de proforma facturen via de printmanager gekeken naar de contacten en emailadressen die bij de verkoopfactuur zijn vastgelegd, in de situatie waarbij de proforma factuur geen emailadres is vastgelegd.

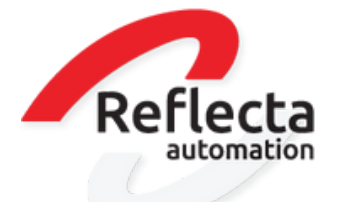

# **P A T C H N O T E S**

5 . 8 . 0 0 6

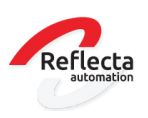

#### Bediening

In de meeste XL-ENZ informatieprogramma's, zoals bijvoorbeeld verkoopinformatie, kun je via een icoon in de taakbalk een verticaal scherm openen. In het geopende verticale scherm kun je nu middels een dubbelklik een copy actie uitvoeren. Middels ctrl V kun je het gekopieerde record plakken in bijvoorbeeld het programma verkooporders of artikelen. Dit is een generieke oplossing en het verticaal scherm is al in veel browsers aanwezig.

#### Inlogscherm

Het is voor een gebruiker nu mogelijk om direct in het inlogscherm van XL-ENZ zijn of haar wachtwoord te wijzigen. Dit was eerder alleen mogelijk als de vervaldatum, ingesteld in het programma Gebruikers, was overschreden.

#### Bewerken uitleveradvies

In het programma 'Bewerken uitleveradvies' is in de browse een extra kolom beschikbaar gekomen met het 'Land van oorsprong'. De kolom staat nu achteraan, maar de gebruiker kan de kolom verplaatsen indien het relevante informatie betreft.

In het hoofdscherm waar de klanten getoond worden, zijn twee kolommen toegevoegd met totale aantallen stuks/paren in het advies en totale aantallen stuks/paren positief in het advies.

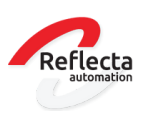

#### Programma Verkooporders

In het programma Verkooporders is het mogelijk gemaakt om via de tab opties op de orderkop de prijzen en of kortingen opnieuw te berekenen. De prijs wordt opnieuw berekend voor alle openstaande orderregels. Regels waarbij de optie *Aangepaste prijs* is aangevinkt, worden overgeslagen. De werkwijze is gelijk aan het programma Herberekenen verkoopprijzen openstaande orders waarmee je een batch orders kunt wijzigen, alleen met deze nieuwe optie wordt de actie nu uitgevoerd op orderniveau uitgevoerd.

#### Programma Artikelen

In het programma Artikelen, onderdeel Seizoensdimensies, is een tab toegevoegd om globaal een seizoen en/of een leverblok te koppelen aan een artikel. Door gebruik te maken van deze optie is het niet meer nodig om per kleur/kwaliteit/assortiment een seizoen en of leverblok handmatig aan te vinken op de tab dimensies. Het verwijderen van een seizoen en/of leverblok kan ook op deze *Globaal bijwerken* tab.

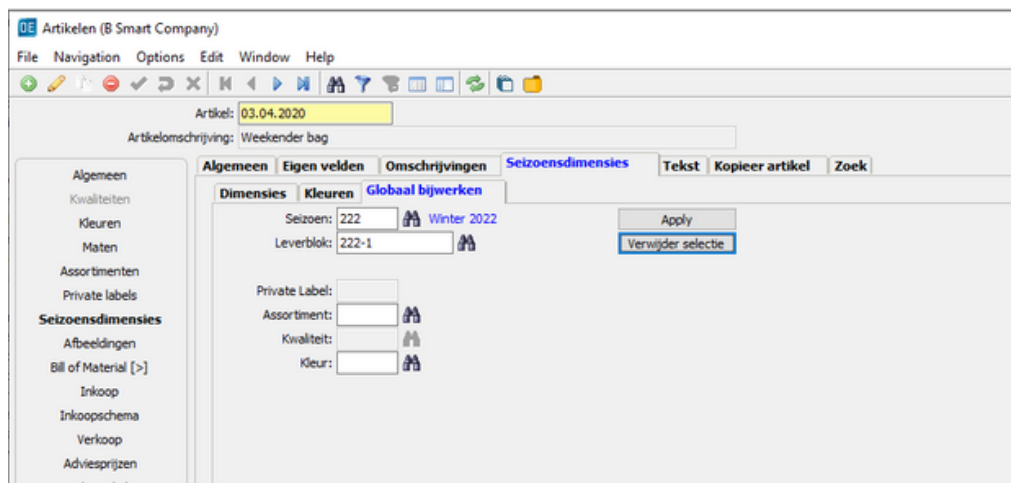

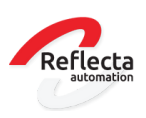

#### Factuurinformatie Debiteuren en Crediteuren

In het programma Factuurinformatie debiteuren en crediteuren zijn filtervelden toegevoegd om gericht facturen op te kunnen vragen. Hiermee is de performance voor het ophalen van een selectie van facturen sterk verbeterd. Het is nu mogelijk om op factuurdatum en op factuurnummer te zoeken.

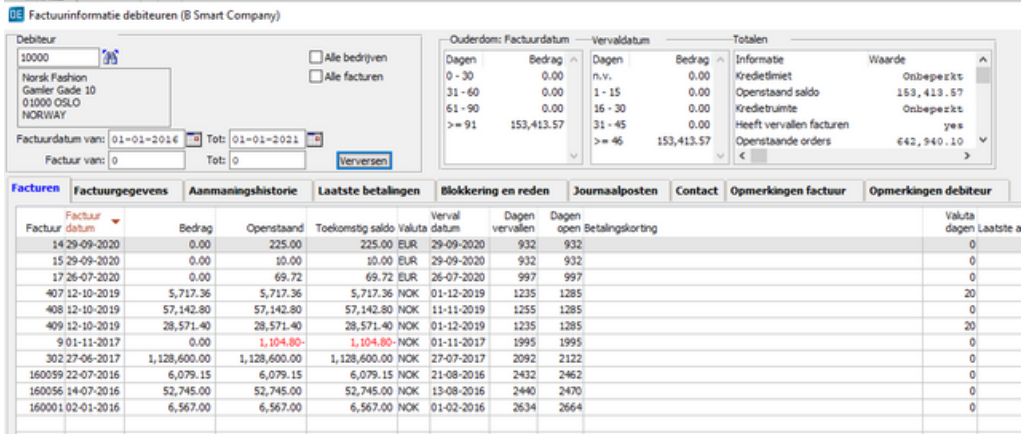

#### Afletteren Memoriaal dagboek en Bank dagboek

In het programma Journaalposten memoriaal en Journaalposten kas & bank is een filter optie toegevoegd in het scherm Afletteren. Je kunt hier nu op basis van factuurdatum openstaande facturen opvragen.

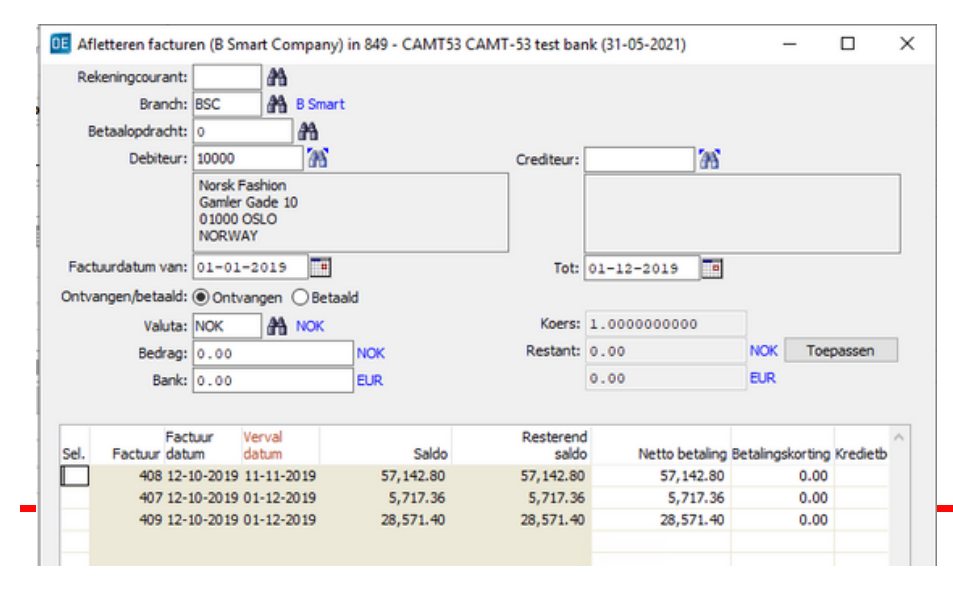

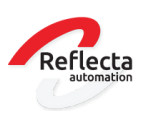

#### Module verkoopprijsberekening

De importfunctionaliteit voor het importeren van verkoopprijzen in de prijsstructuur en het importeren van adviesprijzen per land/landengroep is uitgebreid zodat ook prijzen met een prijsbreuk ingelezen kunnen worden. Dit geldt voor prijzen met een prijsbreuk op maat en of kwaliteit en of kleur. Om de prijsbreuken in te lezen zullen specifieke velden opgenomen moeten worden in het inleesbestand. Deze velden staan beschreven in de module handleiding.

#### Module inlezen verkooporders generiek op basis van csv

Het inleesprogramma is geschikt gemaakt voor het inlezen van orders met de functie 'Direct op Afleverbon' YES. Hiermee kunt u bijvoorbeeld consignatie orders importeren in XL-ENZ via een csv bestand.

#### MyESB orderimport

De MyESB orderimport is aangepast voor de bepaling van het BTW transactietype. Als het BTW transactietype wordt aangeleverd in het order bericht, zal deze overgenomen worden in de verkooporder en zal de bepaling in XL-ENZ worden uitgeschakeld.

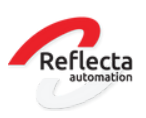

#### Eezeebee

Er is een nieuwe parameter toegevoegd in de Eezeebee koppeling waarmee je kunt aansturen of een artikeldimensie met een Out of Collection status en waarvan voorraad is, wel of niet geëxporteerd moet worden naar Eezeebee. Voordeel hiervan is dat alleen de artikeldimensies met economische voorraad zichtbaar worden bij Eezeebee. De parameter *DoSkipOoCWithoutStock* staat default op no.

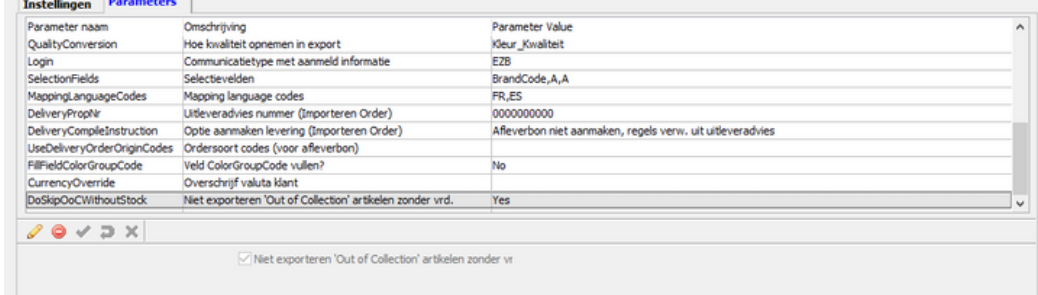

#### Module Colect IO

Er is een nieuwe versie beschikbaar gekomen in de koppeling met Colect IO. De koppeling was nog gebaseerd op de 1.3 versie en is door Reflecta herschreven naar de 1.4. versie van Colect. Voordelen van de nieuwe versie zijn dat er ATP stock informatie en historische data zoals invoices en orders beschikbaar zijn gekomen in de app en B2B van Colect. Indien je als klant wil overstappen naar de nieuwe versie van Colect, graag contact opnemen met onze sales afdeling zodat hiervoor een afspraak ingepland kan worden met één van onze consultants.

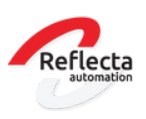

## GEW I J Z I G D E / N I E U W E F U N C T I O N A L I T E I T E N

#### Magazijnen

#### Uitbreiding standaard koppeling extern magazijn

In het afleverbonbericht dat vanuit XL-ENZ gegenereerd wordt, is het veld Leverdatum toegevoegd. Dit veld is op afleverbonregelniveau toegevoegd. De naam van het veld is <EarliestDeliveryDate>. Graag met uw extern magazijn communiceren dat dit veld is toegevoegd aan het export deliveries bestand, mogelijk dat hiervoor aanpassingen gedaan moeten worden bij uw extern magazijn.